● Os dois símbolos seguintes servem para indicar os perigos que podem advir do uso incorrecto e a sua gravidade. **AVISO** Este símbolo indica que a utilização incorrecta do PAC-SF41SCA pode conduzir a lesões graves

Sistema de Controlo de Ar Condicionado para Edifícios

**Controlo Remoto do Sistema PAC-SF41SCA**

Manual de Instalação

Este manual apenas descreve a instalação para o controlo centralizado (Controlo Remoto do Sistema PAC-SF41SCA), capaz de controlar até 50 aparelhos de ar condicionado ou unidades Lossnay (máx. 32 grupos). Para mais informação acerca de como ligar e de como instalar unidades de ar condicionado, veja o manual de instalação para estes. Para a sua segurança, certifique-se primeiro de que lê " (1 Precauções de Segurança) " descritas detalhadamente abaixo e depois instale correctamente o Controlo Remoto do Sistema PAC-SF41SCA.

 $\epsilon$ 

#### **1 Precauções de Segurança**

ou à morte. **CUIDADO** Este símbolo indica que a utilização incorrecta do PAC-SF41SCA pode conduzir a lesões corpo-<br>
Fais ou danificar o material rais ou danificar o material.

● Após a leitura deste manual de instalação, guarde-o num lugar onde o utilizador final o possa consultar sempre que o deseje. Quando alguém deslocar, reparar ou utilizar o PAC-SF41SCA, assegure-se de que o presente manual é

#### **2 Confirmação das peças fornecidas**

**Verifique se, para além do presente manual de instalação, a caixa contém as seguintes peças:**

- (1) Controlo Remoto do Sistema (com a caixa superior e inferior). (2) Parafusos de cabeça com fenda em cruz de embeber  $(M4\times30)$ .
- (3) Parafusos de madeira  $(4,1\times16)$ , para fixar directamente na parede).
- (4) Etiqueta de divisão.
- (5) Etiqueta de advertência (em 10 línguas)
- (6) Manual de instruções.

## **MITSUBISHI ELECTRIC**

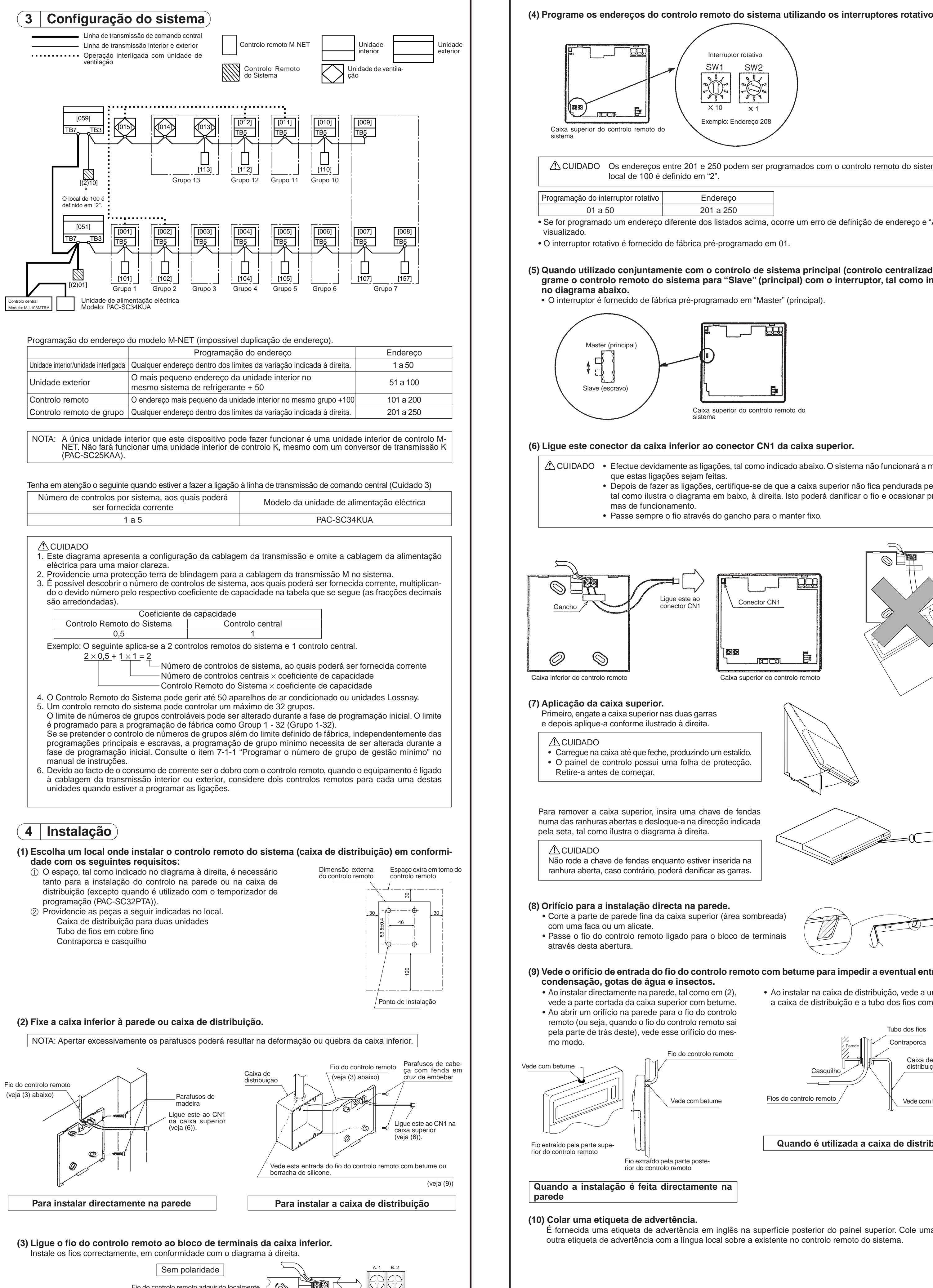

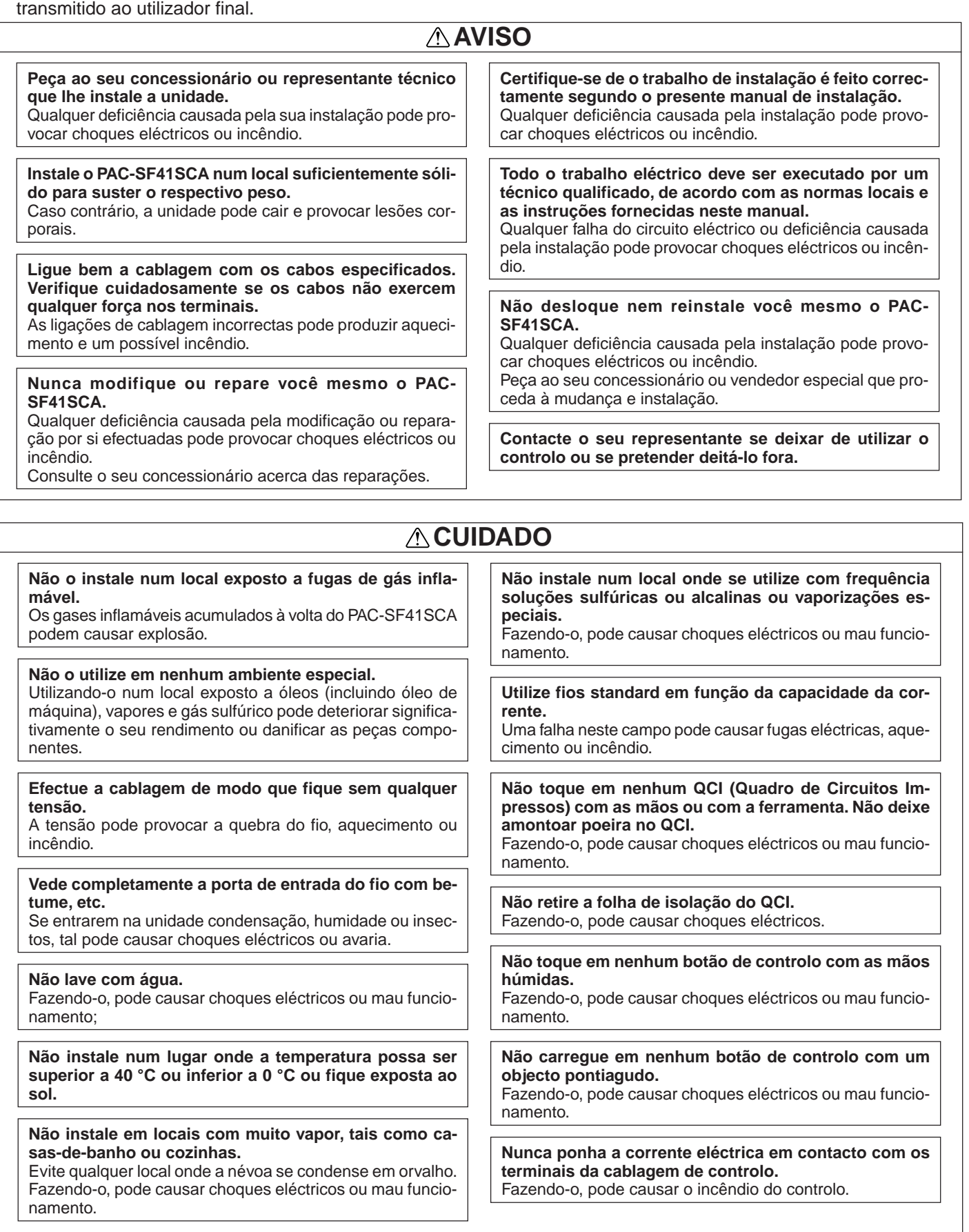

⊘  $\mathcal{Q}$ Utilize um cabo com uma espessura máxima de 1,25 mm<sup>2</sup> para a ligação do controlo remoto. Recomenda-se um

cabo de 0,75 mm<sup>2</sup> para uma maior facilidade de utilização.

(7) Cabo de entrada da paragem de emergência. Caixa inferio Caixa superior

Bloco de terminais

Fio do controlo remoto adquirido localmente.  $\Big\langle\bigotimes_{\mathbb{R}}% {\textstyle\bigcap} \Big\rangle$ 

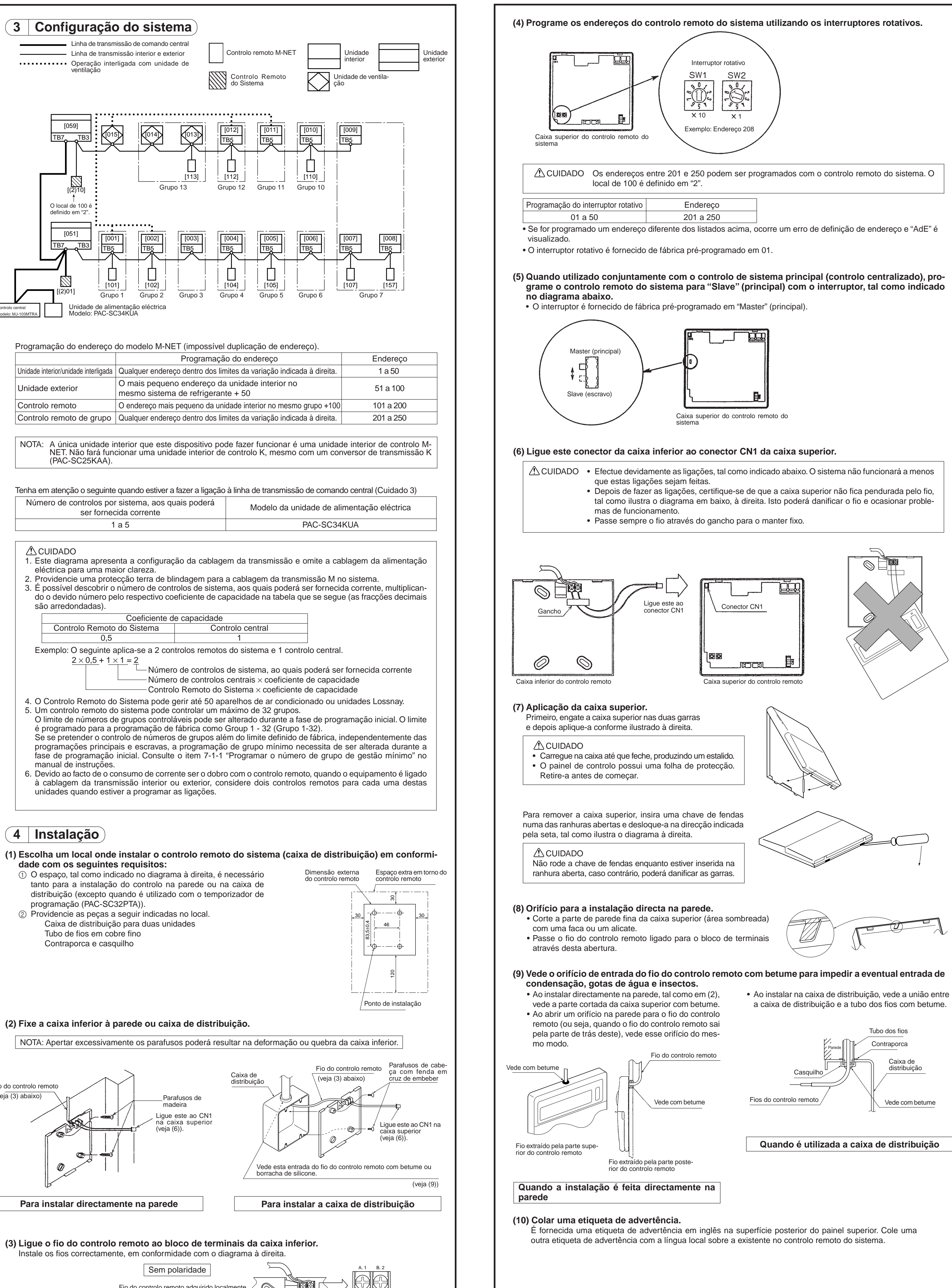

Ligação ON (ligada) . . . . . . . . . . Ligação OFF (desligada) Em operação per Paragem de emergência per Em operação

## **5 Ligação de peças opcionais**

#### **(1) Temporizador de programação**

- Ao ligar um temporizador de programação, ligue um cabo de 5 núcleos ao conector CN2 (conector do temporizador) na caixa superior (é fornecido um cabo de 5 núcleos com o temporizador de programação).
- Corte a parte de parede fina para acondicionar o cabo. • Ao instalar directamente na parede, aplique o controlo remoto do sistema na parte lateral esquerda do temporizador de programação, de modo a facilitar a instalação eléctrica. Se pretender instalar mais temporizadores de programação, deixe o devido espaço à esquerda do controlo remoto. Consulte o manual de instalação do temporizador de programação para obter mais informações relativamente à instalação.

#### **(2) Entrada de paragem de emergência**

- No caso de uma emergência, todo o sistema de ar condicionado e todas as operações de controlo podem ser paradas ao utilizar o CN2 (conector do temporizador) ligado ao temporizador de programação. Esta função só é activada quando esta unidade está no modo de programação principal. Não ligue a entrada de paragem de emergência durante o modo de programação escravo. (O CN2 liga para o conector do temporizador de programação, deste modo este pode ser ligado quer ao temporizador de programação quer à entrada de paragem de emergência.)
- Quando usar a entrada de paragem de emergência, use o cabo (Cabo de entrada de paragem de emergência) o qual é incluído com a unidade.
- Ao ligar o CN2 à entrada de paragem de emergência é o mesmo que ligá-lo ao temporizador de programação. Veja (1) Temporizador de programação acima.
- As programações iniciais são necessárias quando usar a entrada de paragem de emergência. Consulte 7-3 "Programações do modo de paragem de emergência" no manual de instruções.
- Especificações da Entrada Externa. 1 Sinal de entrada (Sinal de nível)

Conector CN2

# Parte da parede fina

#### **6 Programações iniciais**

• As programações iniciais são necessárias antes de efectuar o teste de funcionamento. Consulte o manual do utilizador para obter informações relativamente às programações iniciais.

#### **7 Teste de funcionamento**

• Efectue um teste de funcionamento para cada unidade de ar condicionado com o controlo remoto local.

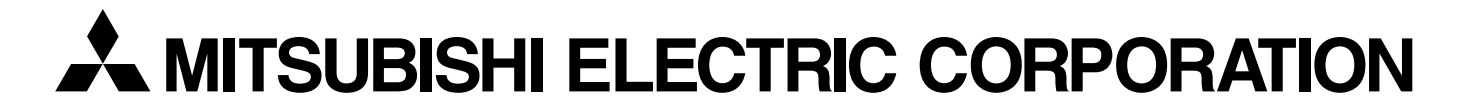

NOTA: O fio do controlo remoto é adquirido no local. Utilize um cabo eléctrico em conformidade com as seguintes especificações. Especificações do cabo eléctrico (CVV ou CVVS) Com o CVVS, certifique-se de que isola a blindagem do cabo de modo a que não entre em contacto com o bloco de terminais.

O cabo de 1,25 mm<sup>2</sup> destina-se a ser utilizado como uma extensão.<br>• Cabo de dois núcleos com 0,75 mm<sup>2</sup> de até 10 m.

• Cabo de dois núcleos com 0,75 mm² de até 10 m.<br>• Cabo de dois núcleos com 1,25 mm² e um comprimento superior a 10 m (cabo de extensão).

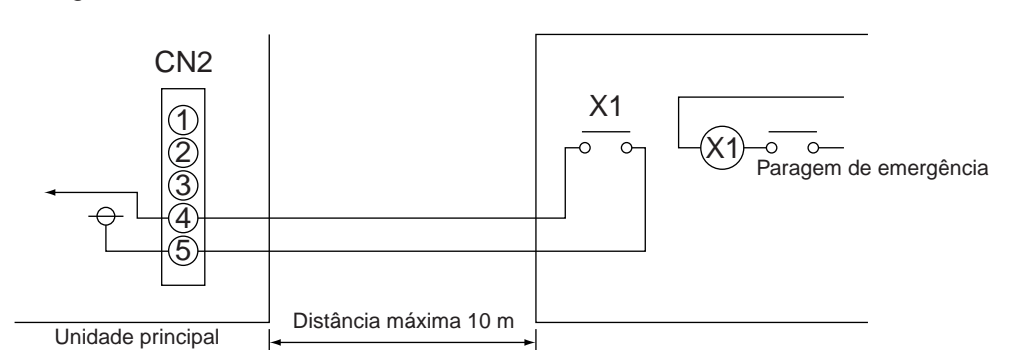

- Os conectores sem tensão e os cabos de extensão devem ser preparados no local. Especificações do conector sem tensão: Utilize um sistema pequeno para o controlo do sinal (a mais pequena carga adequada: 5Vcc - 1 mA).
- Não utilize um cabo conector com mais de 10 m de comprimento. (use fios com 0,3 mm2 ou mais largos) • Ligue sempre a entrada de paragem de emergência com a alimentação para a unidade principal desligada.
- 

NOTA: Respeite LVD. LVD; Low Voltage Directive (Directiva de Baixa Tensão) (Directiva CE da Europa) Tome algumas medidas para que a cablagem e relés não sejam tocados do lado de fora. 1 A cablagem deverá ser coberta por um tubo de isolamento. 2 Use relés de acordo com a regulamentação da UE.

2 Exemplo de circuito sugerido

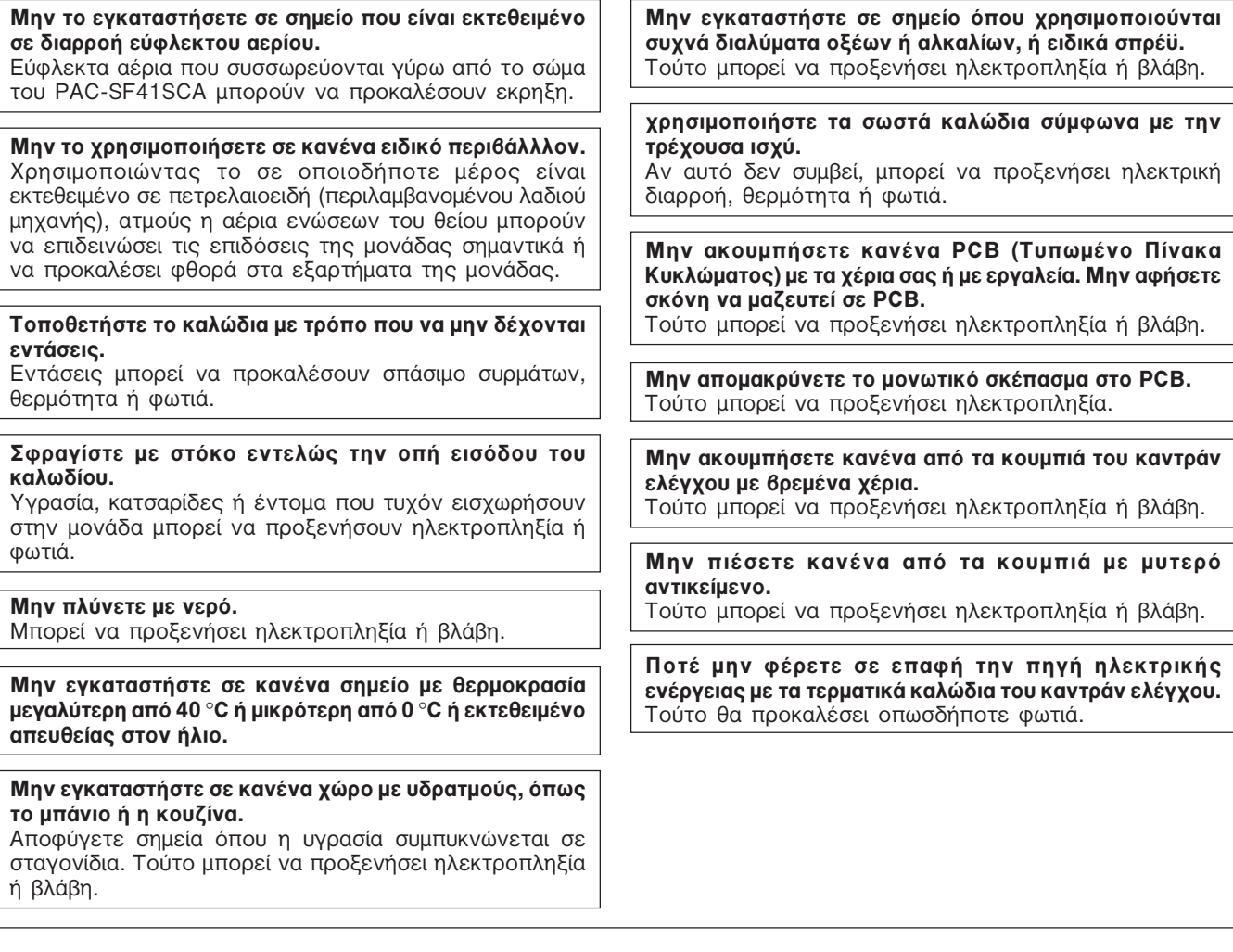

## $($  2 │ Επιβεβαιωτικός Έλεγχος Παρεχομένων Εξαρτημάτων )

- Ελέγξτε ότι το κιβώτιο περιέχει τα ακόλουθα εξαρτήματα μαζί με αυτό το βιβλίο οδηγιών εγκατάστασης: (1) Τηλεχειριστήριο συστήματος (με πάνω και κάτω πλαίσιο)
- (2) Βίδες-καρφιά με εντομή στην κεφαλή (M4×30)...
- (3) Ξυλόβιδες (4,1×16, για άμεση εγκατάσταση στον τοίχο).
- (4) Ετικέτα δωματίου. (5) Ετικέτα επισήμανσης 'ΠΡΟΣΟΧΗ' (σε 10 γλώσσες)...
- (6) Βιβλίο οδηγιών.. (7) Καλώδιο διαβίβασης εντολής για επείγουσα διακοπή.

∏άνω πλαίσιο Κάτω πλαίσια Ø (  $\circledcirc$ 

Για την καλωδίωση του τηλεχειριστηρίου μπορείτε να χρησιμοποιήσετε καλώδιο μέχρι 1,25 τετραγωνικά χιλιοστά. Για διευκόλυνση προτείνεται να χρησιμοποιήσετε καλώδιο 0,75 τετραγωνικών χιλιοστών.

ΣΗΜΕΙΩΣΗ: Το καλώδιο του τηλεχειριστηρίου παρέχεται επιτόπου. Χρησιμοποιείστε ηλεκτρικό καλώδιο σύμφωνα με τις παρακάτω προδιαγραφές. Προδιαγραφές ηλεκτρικού καλωδίου (CVV ή CVVS)

- Με καλώδιο τύπου CVVS βεβαιωθείτε ότι μονώνετε καλά το πλέγμα του καλωδίου ώστε να μην ακουμπήσει την τερματικών τμημάτων
- Το καλώδιο των 1,25 μμ² χρησιμοποιείται ως επέκταση. • Μέχρι 10 μ ............... καλώδιο 2 πηνίων 0,75 μμ<sup>2</sup>
- Πάνω από 10 μ ........ καλώδιο 2 πηνίων 1,25 μμ<sup>2</sup> (επέκταση)

# **MITSUBISHI ELECTRIC**

ΔΗΜΙΟΥΡΓΩΝΤΑΣ ΕΝΑ ΣΥΣΤΗΜΑ ΕΛΕΓΧΟΥ ΚΛΙΜΑΤΙΣΜΟΥ

*Δ* Τηλεχειριστήριο συστήματος ΔΑΣ-SF41SCA

#### **Βιβλίο οδηγιών εγκατάστασης**

Το εγχειρίδιο αυτό περιγράφει μόνο την εγκατάσταση του κεντρικού χειριστηρίου (Τηλεχειριστήριο συστήματος PAC-SF41SCA), ικανού να ελέγχει έως 50 μονάδες κλιματισμού ή μονάδες Lossnay (32 ομάδες το πολύ). Για πληροφορίες σχετικά με τη σύνδεση και την εγκατάσταση των μονάδων κλιματισμού, ανατρέξτε στο σχετικό εγχειρίδιο εγκατάστασης. Για λόγους ασφάλειας, πρώτα διαβάστε προσεκτικά την ενότητα " (1 ΠΡΟΦΥΛΑΞΕΙΣ ΑΣΦΑΛΕΙΑΣ)" που περιγράφεται παρακάτω και μετά προχωρήστε στην εγκατάσταση του Τηλεχειριστηρίου Συστήματος PAC-SF41SCA σύμφωνα με τις οδηγίες.

 $\epsilon$ 

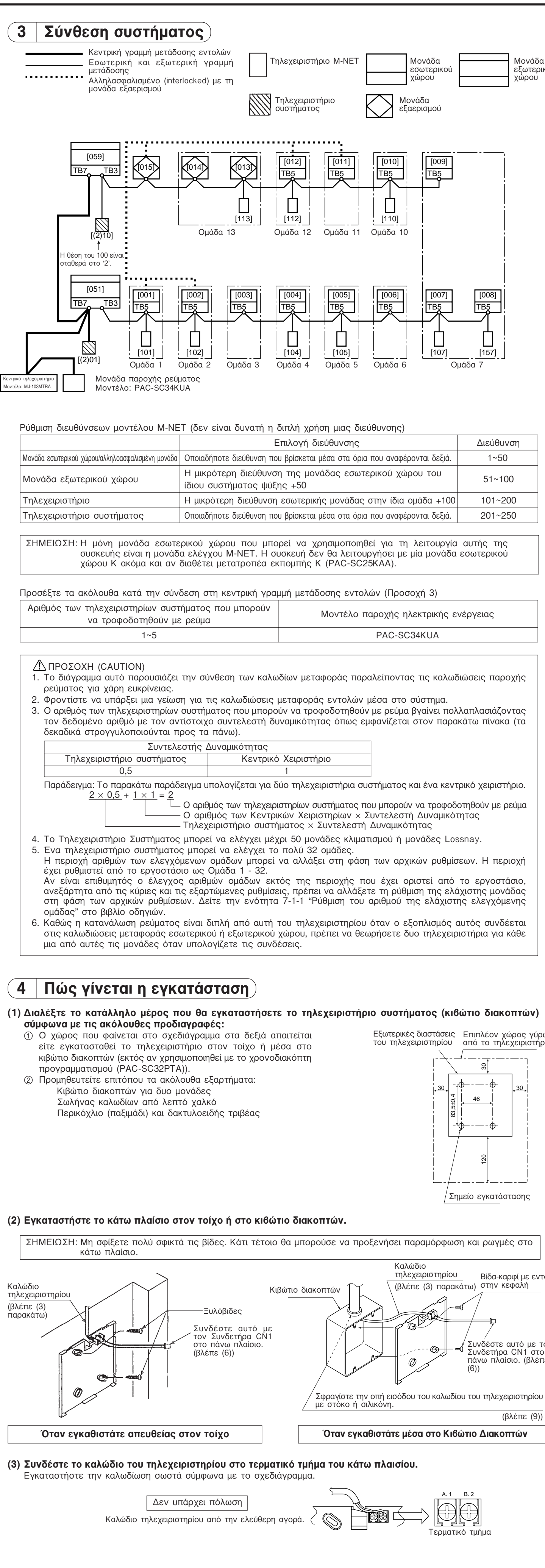

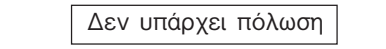

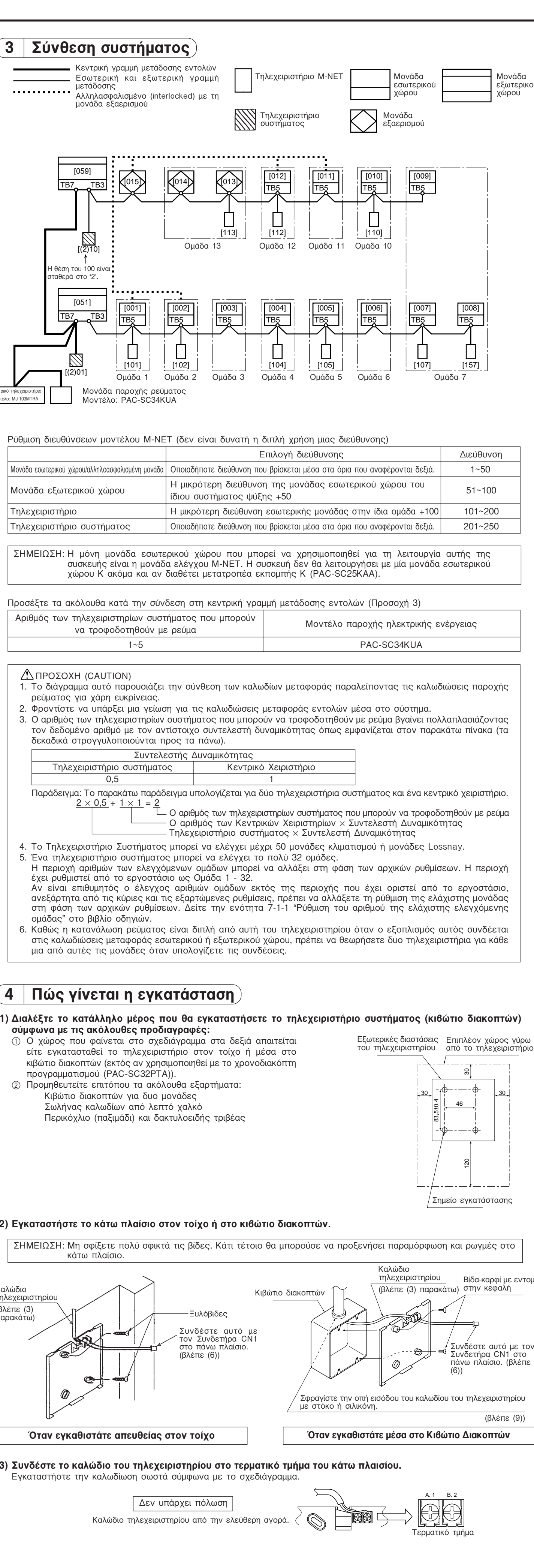

- 
- 

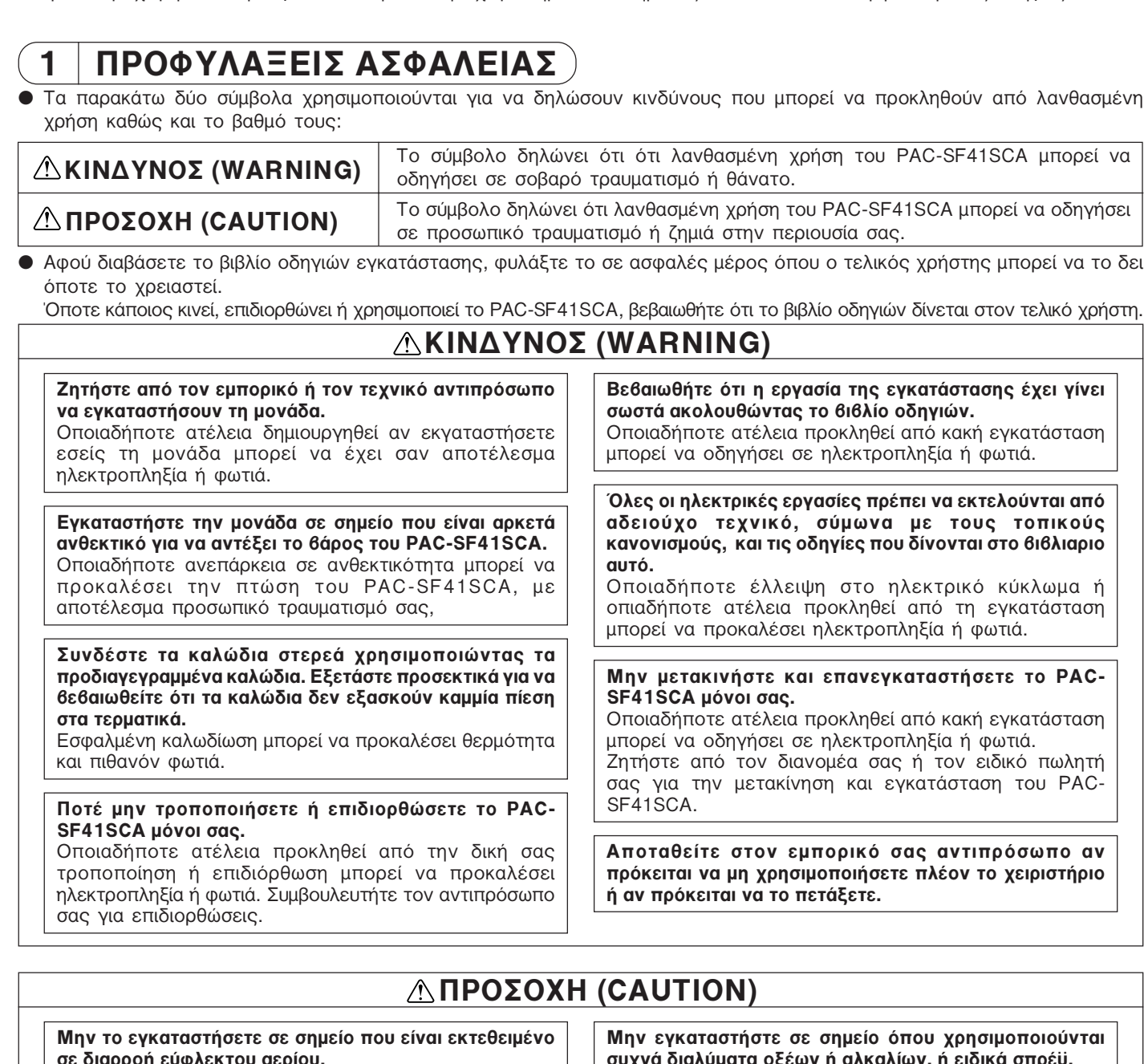

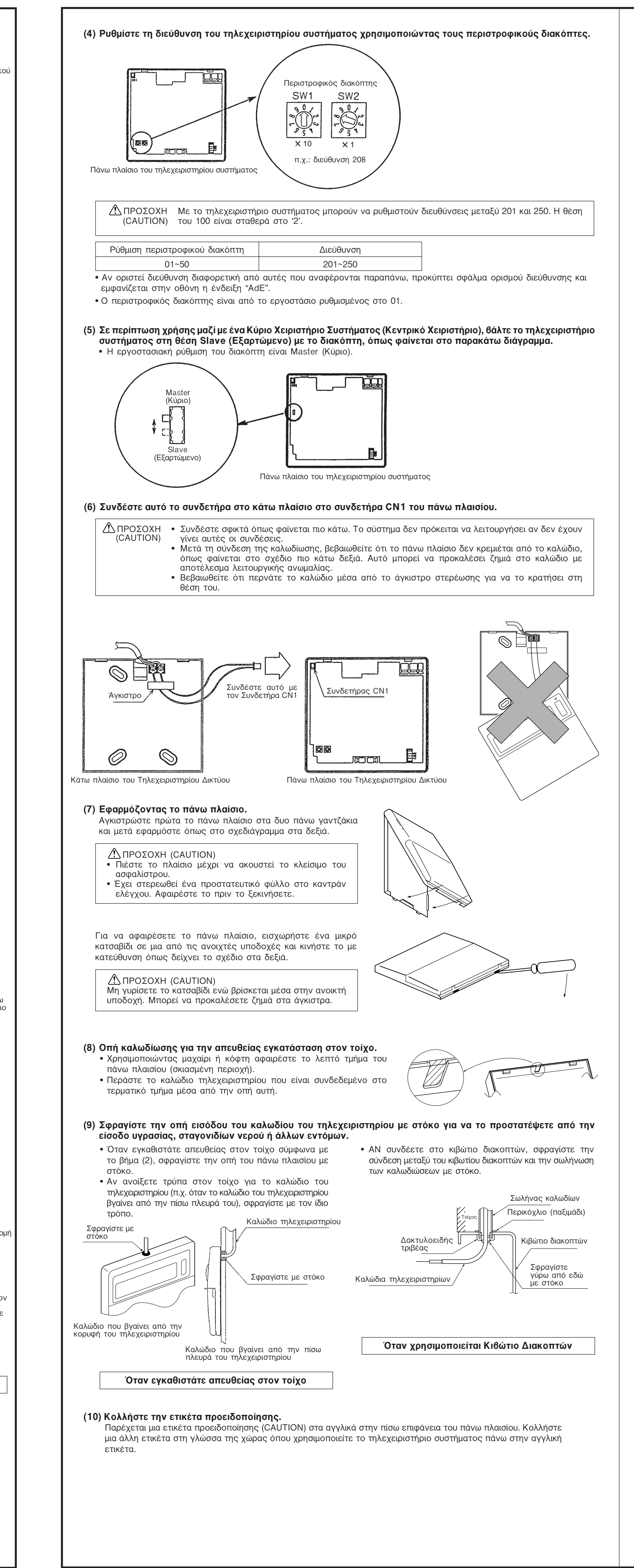

#### **6 Πώς να συνδέσετε προαιρετικά εξαρτήματα**

#### **(1) Χρονοδιακόπτης προγράμματος**

- Όταν συνδέετε ένα χρονοδιακόπτη προγράμματος, συνδέστε ένα πενταπλό καλώδιο στο συνδετήρα CN2 (Συνδετήρας χρονοδιακόπτη) στο πάνω πλαίσιο. (Παρέχεται πενταπλό καλώδιο μαζί με το χρονοδιακόπτη προγράμματος.)
- Για να περάσετε το καλώδιο, αφαιρέστε το λεπτό τμήμα του πλαισίου. • Για την ευκολία διόδου της καλωδίωσης, όταν εγκαθιστάτε απευθείας στον τοίχο, τοποθετήστε το τηλεχειριστήριο αριστερά από το χρονοδιακόπτη προγράμματος. Αν προβλέπετε ότι θα τοποθετήσετε περισσότερους από έναν χρονοδιακόπτες, αφήστε τον ανάλογο χώρο στα αριστερά του τηλεχειριστηρίου. Ανατρέξτε στο εγχειρίδιο εγκατάστασης του χρονοδιακόπτη για λεπτομέρειες σχετικά με την εγκατάστασή του.

![](_page_1_Picture_34.jpeg)

#### **(2) Σήμα επείγουσας διακοπής**

- Σε περίπτωση έκτακτης ανάγκης, ολόκληρο το σύστημα κλιματισμού και όλες οι λειτουργίες ελέγχου μπορούν να διακοπούν χρησιμοποιώντας το συνδετήρα CN2 (συνδετήρας χρονοδιακόπτη) που είναι συνδεδεμένος στο χρονοδιακόπτη προγράμματος. Η λειτουργία αυτή είναι διαθέσιμη μόνο όταν η μονάδα βρίσκεται σε κατάσταση κύριων ρυθμίσεων. Μην συνδέετε τον ακροδέκτη σήματος επείγουσας διακοπής στη διάρκεια της κατάστασης εξαρτώμενων ρυθμίσεων. (Ο συνδετήρας CN2 συνδέεται στην υποδοχή του χρονοδιακόπτη προγράμματος, και επομένως μπορεί να συνδεθεί είτε στο χρονοδιακόπτη προγράμματος είτε στον ακροδέκτη σήματος επείγουσας διακοπής.) • Όταν χρησιμοποιείτε τον ακροδέκτη σήματος επείγουσας διακοπής, χρησιμοποιείτε το καλώδιο (καλώδιο διαβίβασης
- εντολής επείγουσας διακοπής) το οποίο περιλαμβάνεται με τη μονάδα. • Η σύνδεση του CN2 στον ακροδέκτη σήματος επείγουσας διακοπής έχει το ίδιο αποτέλεσμα με τη σύνδεσή του στο χρονοδιακόπτη προγράμματος. Βλ. παραπάνω (1) Χρονοδιακόπτης προγράμματος.
- Οι αρχικές ρυθμίσεις είναι απαραίτητες όταν χρησιμοποιείτε τον ακροδέκτη σήματος επείγουσας διακοπής. Ανατρέξτε στην ενότητα 7-3 "Ρύθμιση λειτουργίας επείγουσας διακοπής" στο βιβλίο οδηγιών. • Προδιαγραφές εξωτερικής εισόδου.
- 1) Σήμα εισόδου (Στάθμη σήματος)

Σύνδεση ΟΝ ---------Σύνδεση OFF<sup>-</sup> Λειτουργεί <sub>Ι</sub> Επείγουσα διακοπή <sub>Ι</sub> Λειτουργεί

2 Προτεινόμενο παράδειγμα κυκλώματος

![](_page_1_Figure_42.jpeg)

ΣΗΜΕΙΩΣΗ: Ακολουθείτε τις προδιαγραφές LVD. LVD: Οδηγία Χαμηλής Τάσης (Οδηγία Ευρωπαϊκής Ένωσης). Πάρτε τα απαραίτητα μέτρα ώστε να μην είναι εκτεθειμένα τα καλώδια και το ρελέ. 1) Οι καλωδιώσεις πρέπει να καλύπτονται με το σωλήνα γείωσης. 2 Χρησιμοποιείτε ρελέ με προδιαγραφές EU.

- 
- Οι συνδετήρες και τα καλώδια επέκτασης μηδενικής τάσης πρέπει να τοποθετούνται επιτόπου.
- Προδιαγραφές για τους συνδετήρες μηδενικής τάσης: Χρησιμοποιείτε μια μίνι διάταξη για τη μεταγωγή του σήματος (μικρότερο επιτρεπτό φορτίο: DC5V - 1 mA). • Μην χρησιμοποιείτε καλώδιο σύνδεσης μακρύτερο από 10 μέτρα (χρησιμοποιείτε καλώδια διαμέτρου 0,3 mm2 ή μεγαλύτερα) • Συνδέετε πάντα τον ακροδέκτη σήματος επείγουσας διακοπής έχοντας κλείσει την παροχή ρεύματος στην κύρια ιιονάδα.

#### ( 6 | Αρχικές ρυθμίσεις

• Οι αρχικές ρυθμίσεις είναι απαραίτητες πριν την δοκιμαστική λειτουργία. Ανατρέξτε στο βιβλίο οδηγιών χρήσης για λεπτομέρειες σχετικά με τις αρχικές ρυθμίσεις.

#### ί 7 | Δοκιμαστική Λειτουργία

• Να εκτελείτε πάντα δοκιμαστική λειτουργία κάθε μονάδας κλιματισμού με το τοπικό τηλεχειριστήριο.

# **A MITSUBISHI ELECTRIC CORPORATION**